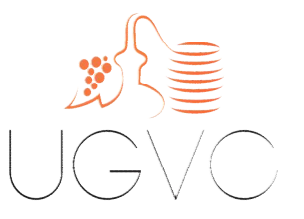

# GUIDE UTILISATEUR :

# Déposer une demande d'aides aux investissements permettant de réduire ou de substituer l'usage de produits phytosanitaires

# GENERALITÉS

### Ou faire la demande ?

Sur la plateforme de dépôt dédiée :

https://pad.franceagrimer.fr/pad-presentation/vues/publique/retraitdispositif.xhtml?codeDispositif=PULVE2020

### $\triangleright$  Quand faire la demande ?

Du 29 juillet au 31 décembre 2020 - dans la limite des crédits disponibles

### Quelles pièces à joindre à la demande ?

- Les devis détaillés et chiffrés, avec un intitulé explicite permettant d'identifier clairement le matériel et reprenant impérativement les caractéristiques de la liste éditée par FranceAgriMer « code, modèle, marque, équipement, identification, conditions d'utilisation »
- En cas de forme sociétaire ou si JA : les statuts de la société demandeuse.
- Attestation MSA précisant la date d'installation (pour chaque associé dans le cadre d'une société)

UNION GÉNÉRALE DES VITICULTEURS POUR L'AOC COGNAC MAISON DES VITICULTEURS - 25 RUE DE CAGOUILLET - 16100 COGNAC

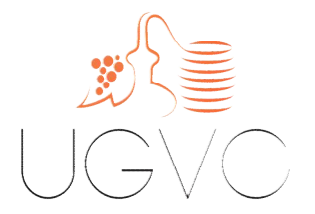

# ETAPE 1

Allez sur la plateforme de dépôt via le lien suivant https://pad.franceagrimer.fr/pad-presentation/vues/publique/retraitdispositif.xhtml?codeDispositif=PULVE2020

Vous devez renseigner votre numéro de SIRET et cliquer sur « continuer »

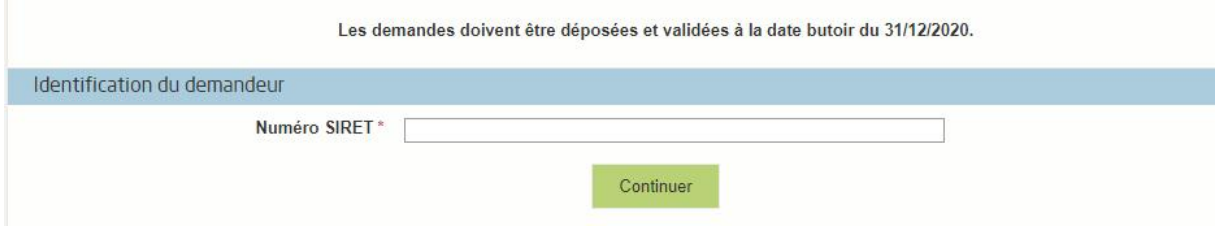

Les caractéristiques liées à la sociétée apparaissent. Elles sont pré renseignées en fonction des données de l'INSEE.

Si une erreur est constatée, vous avez la possibilité de la corriger en cliquant sur « modifier ».

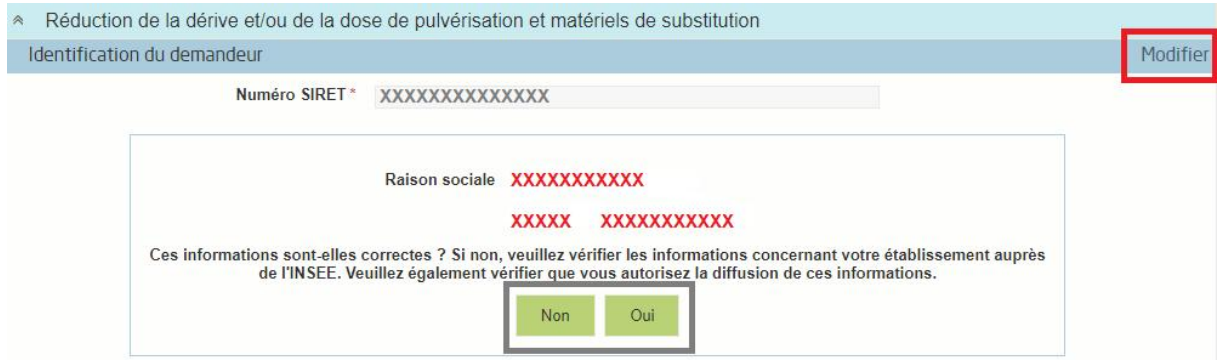

Si les élements sont corrects et pour pouvoir passer à l'étape suivante, vous devez le confirmer en cliquant sur « oui ».

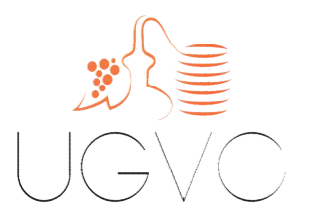

La suite de la démarche consiste à indiquer les coordonnées du déclarant.

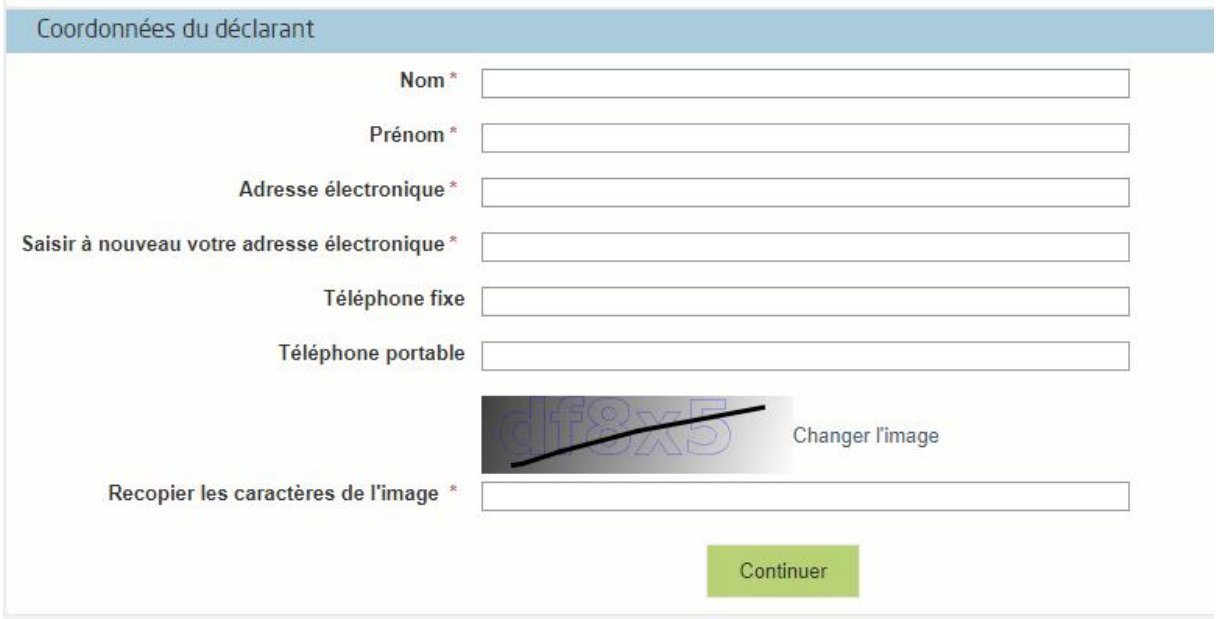

Une fois ces dernières saisies, un message vous informe des différentes étapes relatives au dépôt du dossier à savoir :

- Soit vous débutez juste la saisie : auquel cas vous devez cliquer sur « continuer »
- Soit vous avez déjà initié un dossier : dans ce cas, il convient de vous référer au mail qui vous a été adressé par FranceAgriMer dans lequel se trouve le lien d'accès vous permettant d'accéder à votre demande

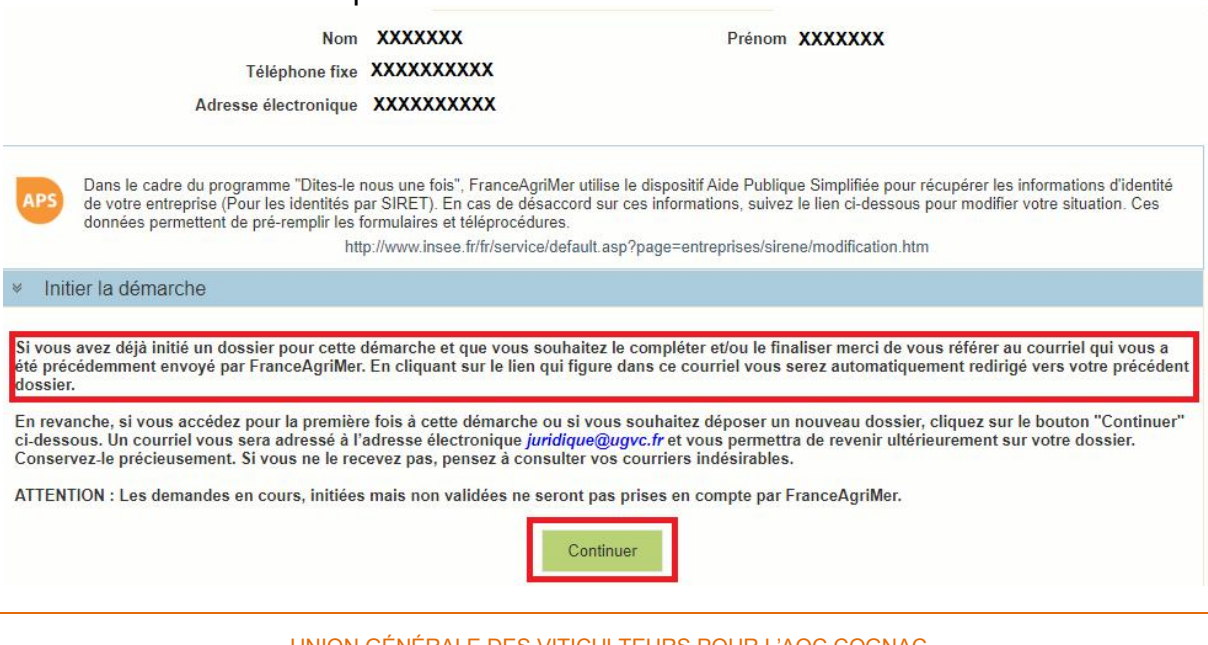

UNION GÉNÉRALE DES VITICULTEURS POUR L'AOC COGNAC MAISON DES VITICULTEURS - 25 RUE DE CAGOUILLET - 16100 COGNAC

[ WWW.UGVC.FR ]

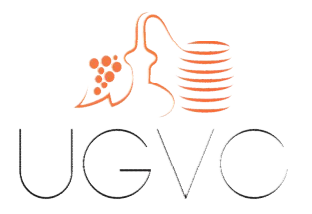

Dès l'ouverture du dossier, un mail automatique vous est adressé. Ce mail doit impérativement être conservé. Il comporte l'unique lien d'accès vous permettant de retourner modifier / consulter et/ou valider votre dossier.

Bonjour XXXXXXXXXX,

Vous avez initié une demande d'aide dans le cadre du dispositif Réduction de la dérive et/ou de la dose de pulvérisation et matériels de substitution pour le compte de l'entreprise 

#### Attention, ce courriel ne constitue pas une preuve dépôt.

Pour être recevable et instruite par FranceAgriMer, la demande d'aide doit être validée après avoir complété tous les champs requis.

Apres validation votre demande ne pourra plus être modifiée et vous recevrez un accusé de réception. Vous pourrez toujours consulter votre demande.

Avant validation, vous pouvez, à tout moment, enregistrer votre demande

Vous pouvez modifier une demande enregistrée et enregistrer ces modifications, cela autant de fois que nécessaire.

#### Les demandes doivent être déposées et validées à la date butoir du 31/12/2020.

Veuillez noter que vous pourrez consulter votre dossier à tout moment en cliquant http://pad.franceagrimer.fr/pad-presentation/vues/publique/dossier.xhtml? codeIdentification=XXXXXXXXXXXXXXXXXXXXXXXXXXXXXXX

MERCI DE CONSERVER CE COURRIEL QUI COMPORTE LE LIEN D'ACCES VERS VOTRE DOSSIER QUI EST UNIQUE ET CONFIDENTIEL.

#### N.B : pensez à vérifier vos courriers indésirables si vous ne l'avez pas reçu.

## ETAPE 2

La complétude du dossier a proprement dit commence ici.

Elle consiste à renseigner dans un premier temps la forme de la structure demandeuse (exploitant individuel, société, CUMA ou GIEE).

Les champs marqués d'une étoile rouge \* sont obligatoires.

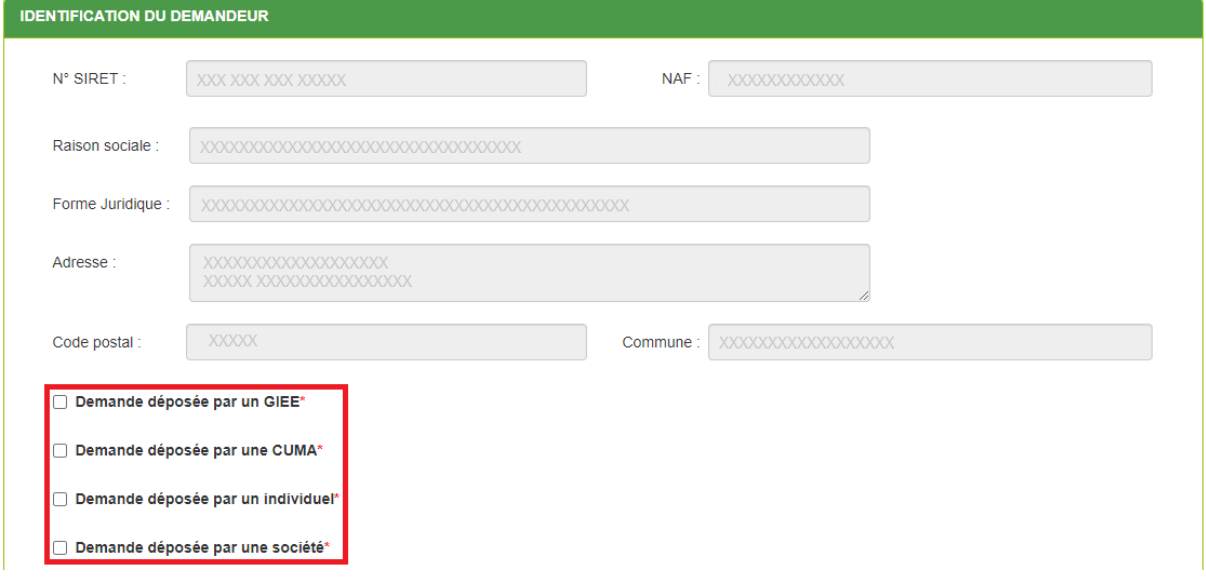

UNION GÉNÉRALE DES VITICULTEURS POUR L'AOC COGNAC MAISON DES VITICULTEURS - 25 RUE DE CAGOUILLET - 16100 COGNAC

[ WWW.UGVC.FR ]

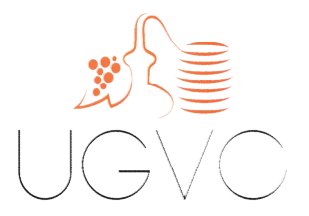

Selon le cas (exploitant individuel ou société), remplir les élements demandés :

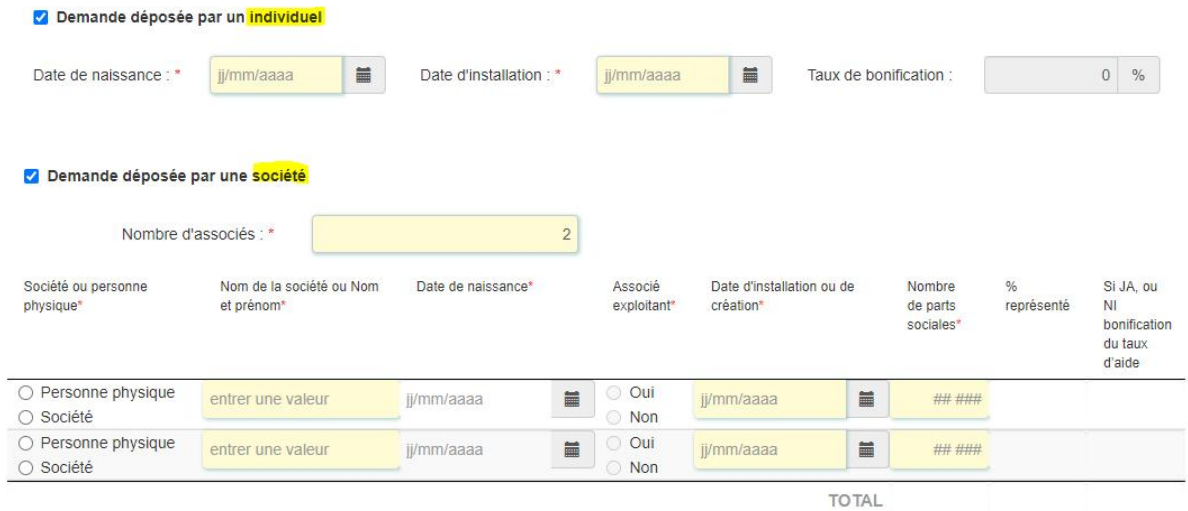

À cette étape, vous avez également la possibilité de désigner une personne autre que le gérant pour assurer le suivi du dossier.

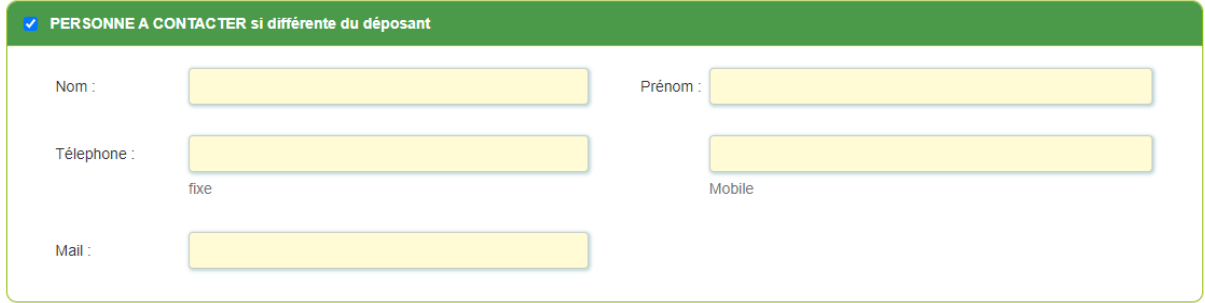

## SAISIE DU DEVIS

Le demandeur doit saisir le détail des investissements objets de la demande d'aides :

- Type d'équipement
- Marque / modèle
- Nombre
- Prix unitaire HT

IMPORTANT : le devis doit impérativement reprendre les mêmes indications que la liste définie par FranceAgriMer. À défaut, l'éligibilité du dossier pourrait être remise en cause.

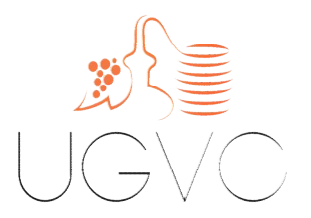

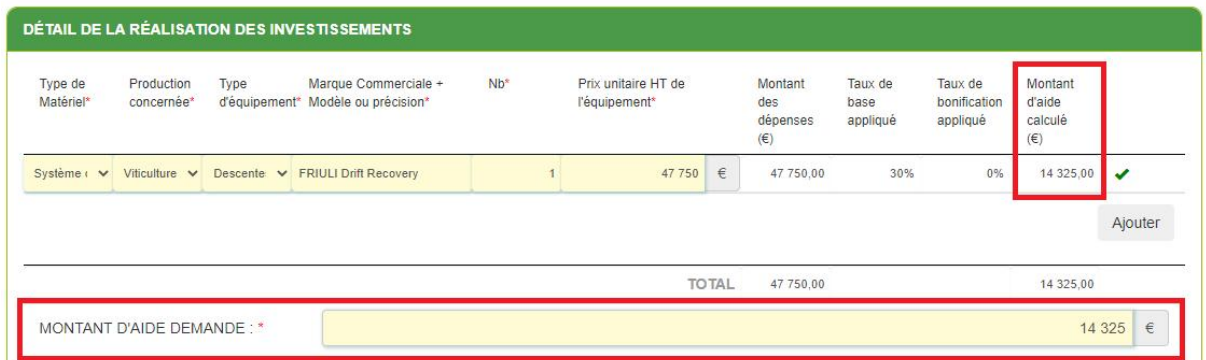

Le montant de l'aide est calculé automatiquement en fonction du montant des dépenses renseigné.

Ce montant doit être repris dans la case « montant d'aide demandé ».

N.B : le demandeur peut saisir autant de devis qu'il le souhaite, néanmoins, le plafond des dépenses éligibles s'élève à 40 000 € HT par demandeur. Aussi, le montant de l'aide indiqué étant basé sur le montant des dépenses présenté, il sera recalculé par FranceAgriMer lors de l'instruction du dossier.

Une fois le(s) devi(s) saisi(s), il convient de cocher les engagements puis d'enregistrer le dossier.

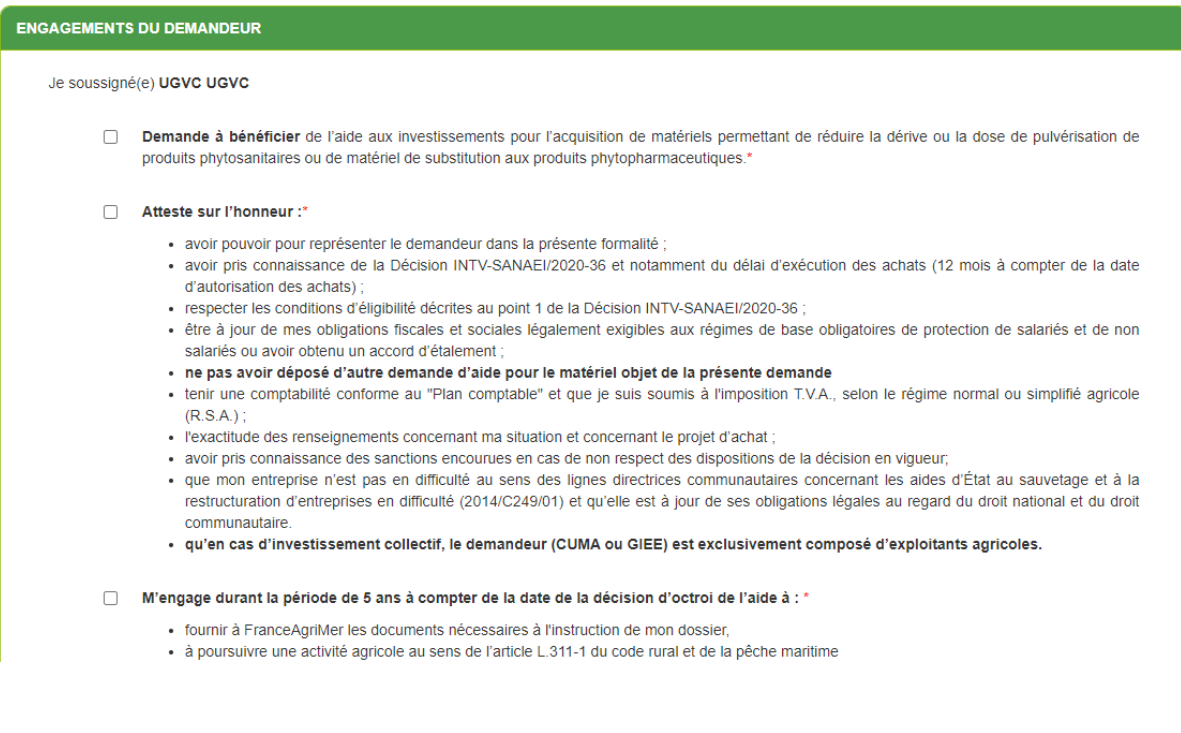

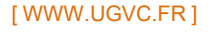

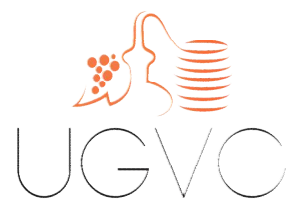

NB: Si vous n'arrivez pas à enregistrer, veuillez vérifier que tous les champs marqués d'une étoile rouge \* ont été renseignés.

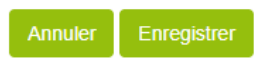

ATTENTION : L'enregistrement du dossier ne préjuge pas de son dépôt définitif.

Pour que le dossier soit pris en compte, il convient de joindre les pièces justificatives demandées, à savoir :

- Devis
- Statuts (en cas de forme sociétaire ou JA)

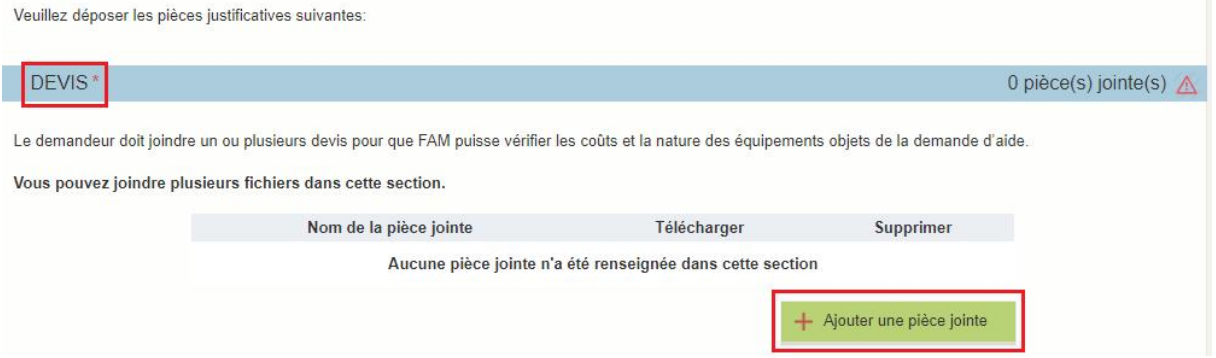

Une fois les pièces ajoutées, vous pouvez :

- Soit enregistrer le dossier pour y revenir ultérieurement (option1) ;
- Soit le déposer définitivement à FranceAgriMer (option 2) le dossier ne sera alors plus modifiable.

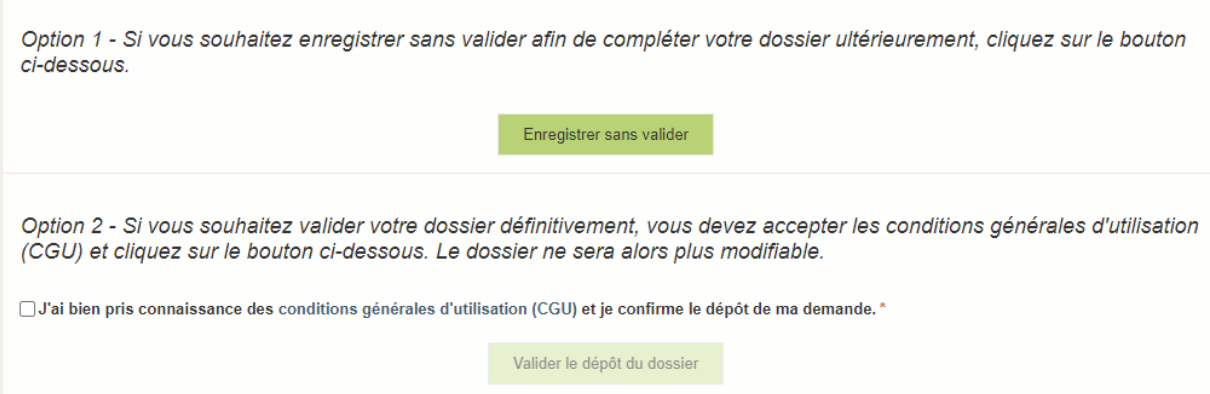

À validation, un accusé reception est envoyé par mail. Il est également possible d'imprimer la preuve de dépôt et le récapitulatif de la demande.

[ WWW.UGVC.FR ]